### **Paper 003-2008**

## **SmryEachVar: A Data-Review Routine for All Data Sets in a Libref**

Ronald J. Fehd, Centers for Disease Control, and Prevention, Atlanta, GA, USA

**ABSTRACT** The SAS<sup>®</sup> %INCLUDE statement is simple, yet powerful. This paper reviews the FreqAll data review program. (See Ronald Fehd, ["Using PROC SQL List Processing with Dictio](http://www2.sas.com/proceedings/forum2007/028-2007.pdf)[nary.Columns to Eliminate Macro DO Loops"](http://www2.sas.com/proceedings/forum2007/028-2007.pdf) in *Proceedings of the SAS Global Forum, 2007.* This program produces a shortened data review report of frequencies — and appropriate statistics for numerics — for each variable in a data set. It provides routines called using call execute and %include to produce the same report for every data set in a libref.

This is another in the Journeymen's Tools series.

- **Audience** data managers, intermediate to advanced users and macro programmers
- **Keywords** attribute, call execute, data review, data structure dynamic programming, formats, includes, list processing, nrstr, routines, testing source2, subroutines
- **Information** Provides utility programs WriteAttrib and WriteValue to repair datasets with missing metadata: formats or labels.

**In this paper** This paper contains the following topics.

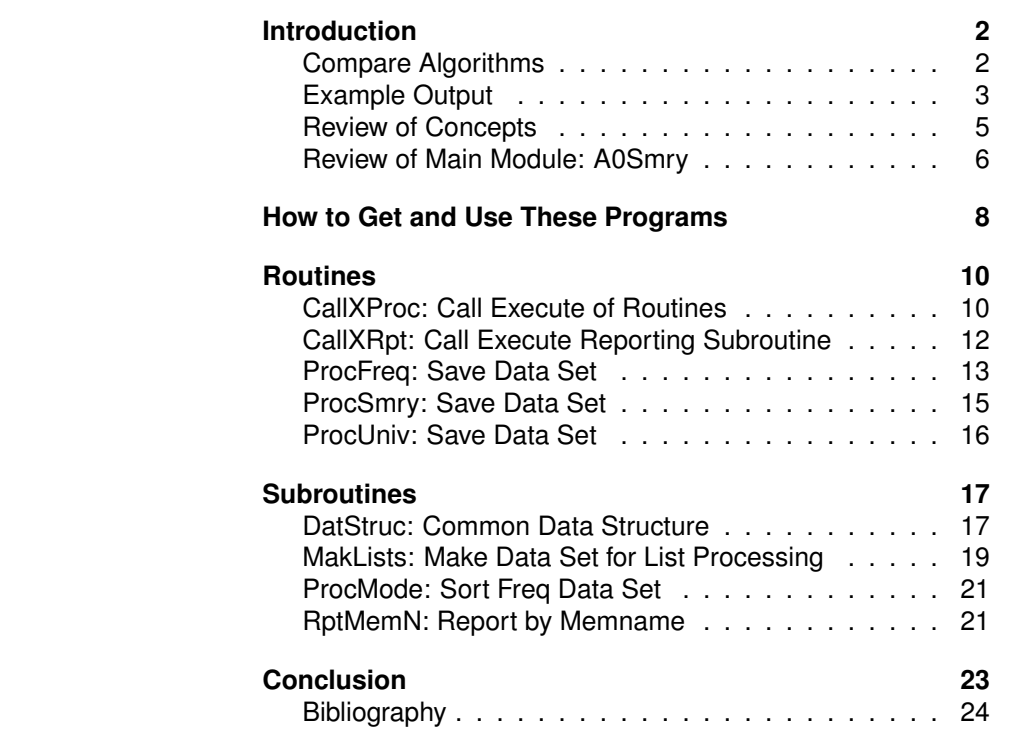

# <span id="page-1-0"></span>**INTRODUCTION**

<span id="page-1-2"></span><span id="page-1-1"></span>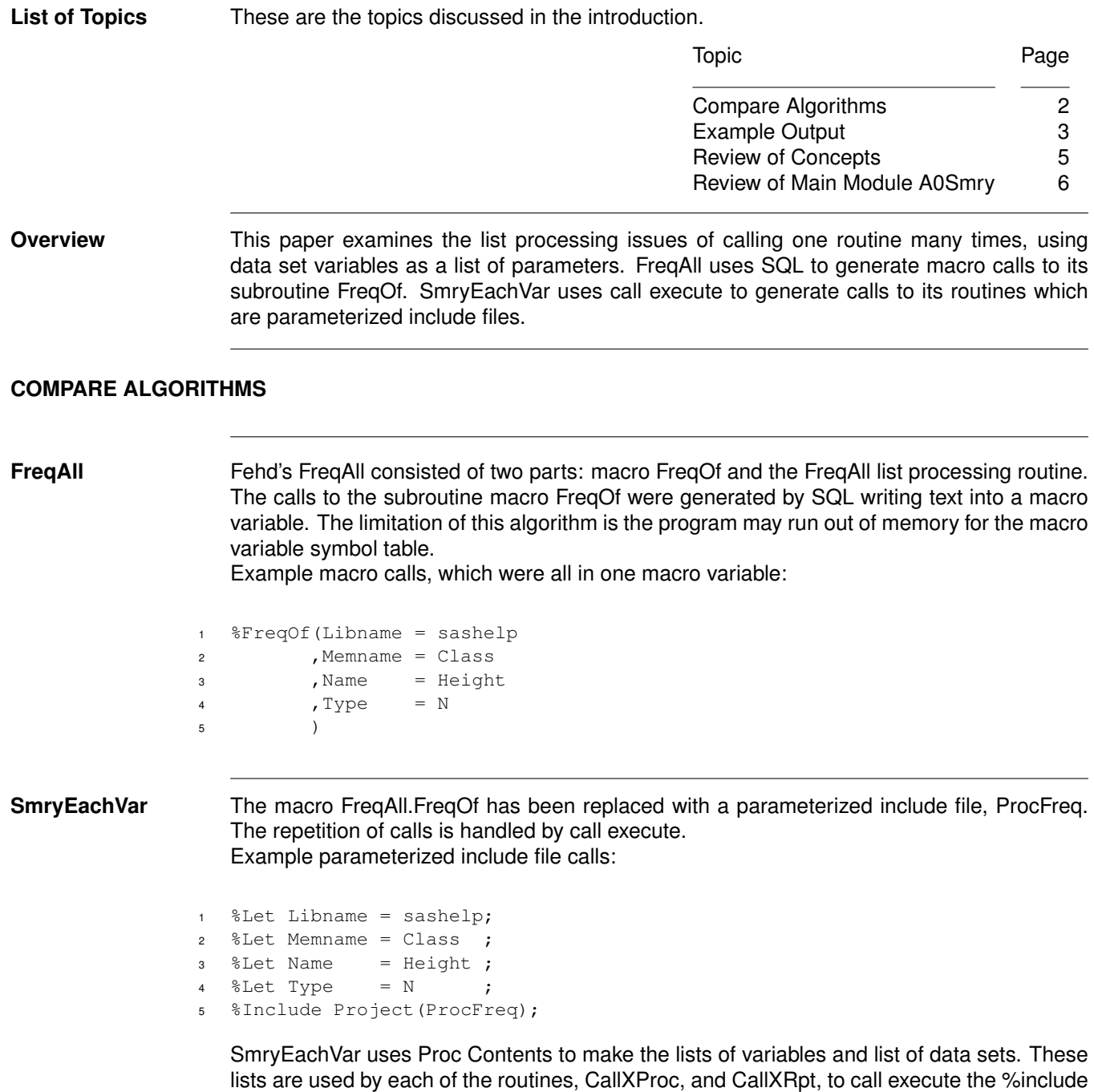

of the subroutines: [ProcFreq,](#page-12-1) [ProcSmry,](#page-14-1) [ProcUniv,](#page-15-1) [RptMemName.](#page-20-2)

**Map of Calls** These tables show the calls of routines and subroutines by each module.

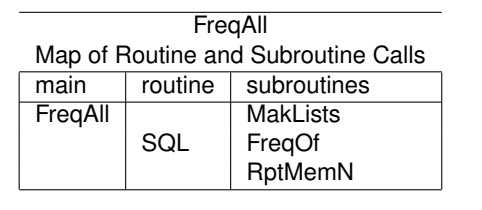

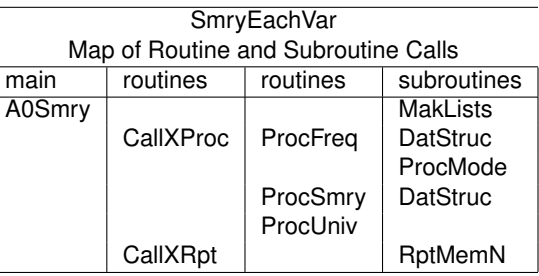

## <span id="page-2-1"></span><span id="page-2-0"></span>**EXAMPLE OUTPUT**

**Overview Reports** The SmryEachVar Report, per Memname, is a listing which contains:

**attributes** data structure list similar to Proc Contents

- **summary** abbreviated freqency showing the high and low values and the number of levels; for numeric variables: mode, min, mean, max, n and nmiss
- **Utilities** In addition two utilities are provided to repair data sets whose metadata is missing formats or labels:

**WriteAttribute** provides a text file containing a skeleton attribute statement

**WriteValue** provides a text file with skeleton proc format value statements

These files can be saved as programs, modified, and used to update data set metadata.

**Attributes** The data structure is the primary item for consideration in data review. There are two other considerations for each variable:

- 1. how many levels does each variable have?
- 2. is the variable unique, i.e. does the number of levels equal the number of observations?

The SmryEachVar listing contains the data set name in the title with the number of observations. As a data manager I am concerned to discover whether the data set has both labels and formats. If they are missing, I have to provide them; for this I use the text files from the utilites WriteAttribute and WriteValue.

Example report of data set attributes, see the demonstration file zqCITIDAY-report.txt:

```
1 SmryEachVar
2 Report Memname: SASHELP.CITIDAY nobs=1069 nvars=11
3 Report Memname: MemLabel=Citibase daily indicators: JAN88 FEB92
4 Report Memname: attributes
5
6 Var
7 Num Name Type Length Label Format Level Unique
8
9 1 DATE N 7 Date of Observation DATE9. 1069 1
10 10 DCD1M N 8 INT.RATE:1MO CERTIFICATE 388 0<br>
11 9 DCP07 N 8 7 DAY COMMERCIAL PAPER 324 0
11 9 DCP07 N 8 7 DAY COMMERCIAL PAPER 324 0
12 \cdot . . .
```
**Summary** The FreqAll routine provided only the output from Proc Freq. SmryEachVar provides additional information:

- 1. when a format is present, the formatted value
- 2. number of levels, and a note if the variable is unique
- 3. Proc Summary or Univariate information; other information can be added for numerics

**Summary: output**

**Report Titles** The data set metadata — number of observations, number of variables, and label — are in the titles.

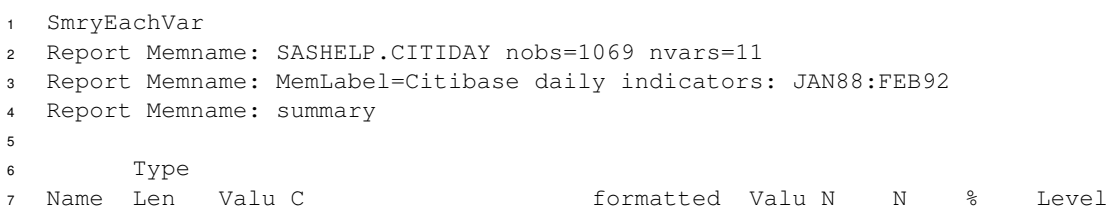

**Proc Freq** Note: this example shows only the two lowest and highest values. The ProcFreq subroutine contains a parameter, Nobs2View — set in the autoexec — which controls how many levels to show.

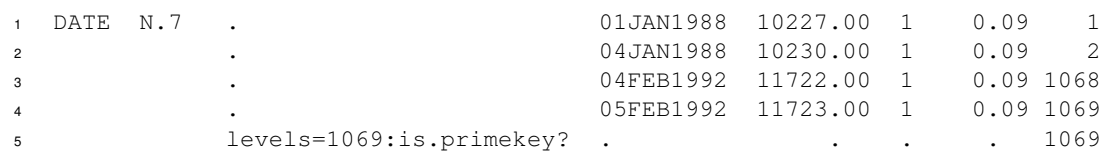

Note that ValuC contains the number of levels. For sashelp.CitiDay, Date is the primary key: the row identifier, and its number of levels is equal to the number of rows.

**ProcMode** There is not a Proc Mode; see the ProcMode subroutine, which sorts the Proc Freq data set by descending count for this summary. Note that Proc Univariate produces a mode value.

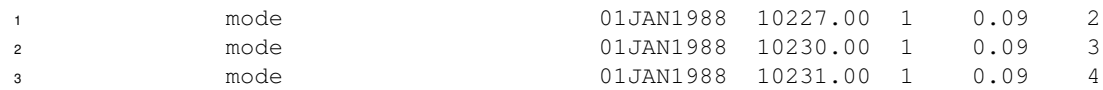

**Proc Summary** Note: other statistics may be added.

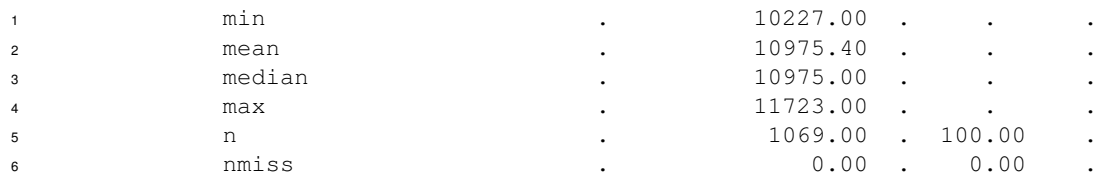

Note: Percent is calculated for the statistics N and Nmiss.

## <span id="page-4-1"></span><span id="page-4-0"></span>**REVIEW OF CONCEPTS**

**Using Includes** The %Include statement reads all statements in a file. The option source2 controls whether the statements are echoed to the log. The default value is nosource2. Note that the routines and subroutines check the value of option source2 in order to self report while testing. The SmryEachVar suite uses the testing algorithms explained in Fehd [\[4,](#page-23-1) [nesug2007.012\]](http://www.nesug.info/Proceedings/nesug07/cc/cc12.pdf).

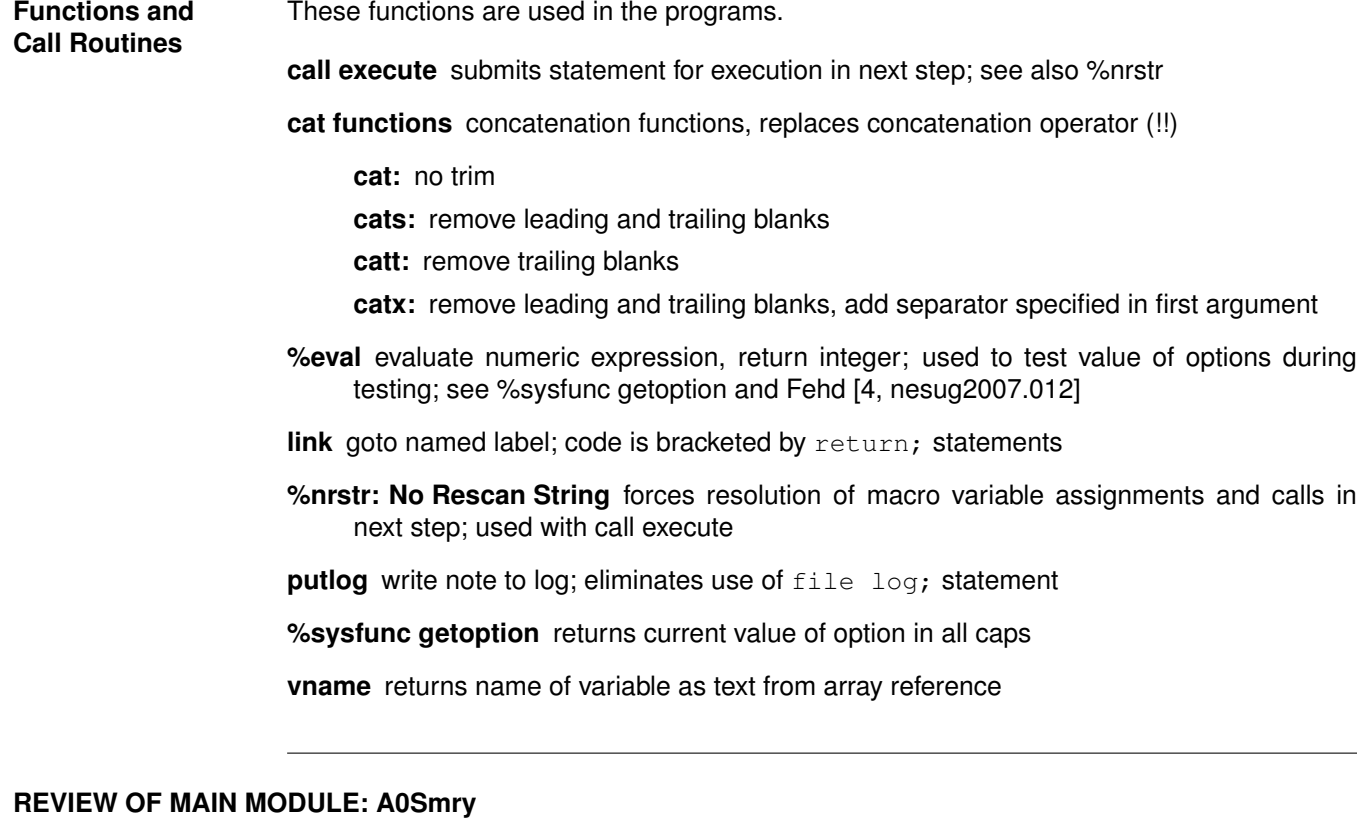

<span id="page-5-1"></span><span id="page-5-0"></span>**Overview** This section examines the parts of the main program A0Smry.sas.

- 1. Parameters
- 2. Processing
- 3. Optional Reports

```
Parameters The primary parameters are:
                    Libname: Libref of data sets to review
                      1 ** 1 Prepare SmryEachVar report for:;
                      2 %Let Libname = Library;
                    Nobs to View: How many rows in the summary
                      1 ** 2 Show lowest, highest values:;
                      2 %Let Nobs2View = 3;
                    Path2Txt: output file prefix, may include folder name
                      1 ** 3 Write Smry report *.txt to folder:;
                      2 %Let Path2Txt = zq; %*here: zq&MemName.*.txt;
                         If you want to write the reports into the same folder containing the data sets then
                         enable these statements by removing the asterisk in column 2:
                      1 %*Let Path2Txt = ..\sas7b\;%*sibling folder;
                      2 *Libname LibThis "&Path2Txt.";
                      3 %*Let Libname = LibThis;
Processing Input Program MakLists creates a data set which is used as a list of parameters for routines.
                      1 *input : Make lists for CallX*;
                      2 %Include Project(MakLists) ;
                    Process Program CallXproc calls the subroutines ProcFreq, ProcMode, and ProcSmry
                      1 *process: Call procs freq, mode and summary;
                      2 %Include Project(CallXProc) ;
                    Output Program CallXrpt calls the reporting subroutine
                      1 *output : Print summary report, by MemName ;
                      2 %Include Project(CallXRpt) ;
Optional
Reports
                    Additional programs are provided in the suite .zip for the following tasks:
                    RptNameA: by variable Name; compare that same named variables in different data sets
                         have the same attributes: Type, Length and Label
                    WriteAttrib: write an attribute statement for the data set; if length needs changing or for-
                         mats or labels are missing then this file can be used for modifications
                    WriteValue: write a Proc Format value statement for each variable; this file can be used to
                         prepare formats
```
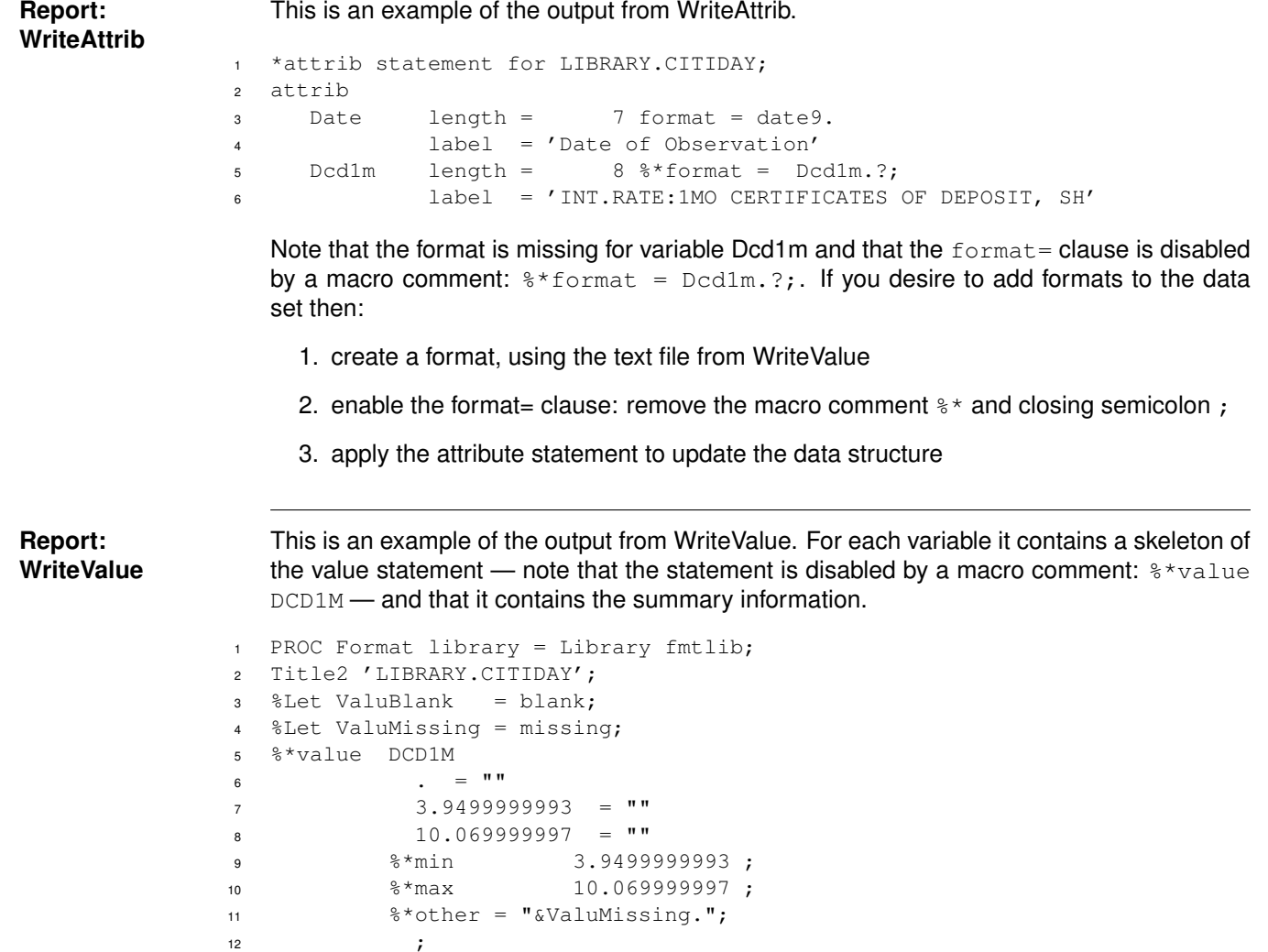

This report can be saved as a program, and modified for each format wanted.

## <span id="page-7-0"></span>**HOW TO GET AND USE THESE PROGRAMS**

**Overview** In order to run these programs for a project, follow these steps:

- 1. Create Project Folders
- 2. Download the Suite Zip File
- 3. Set Up for the Demonstration
- 4. Run the Demonstration Program
- 5. Set Up for Use on a Library
- 6. Modifications and Testing

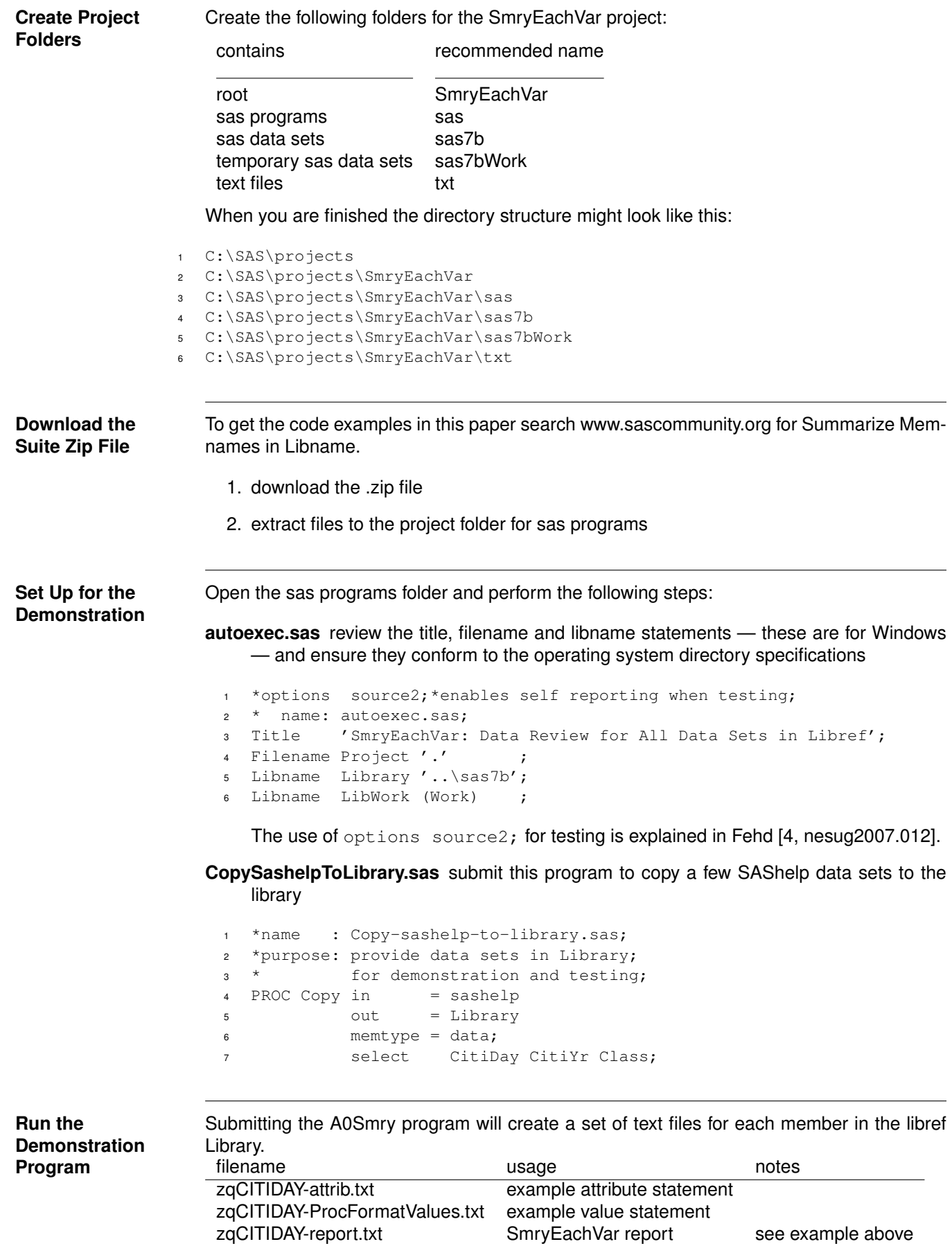

[CallXProc](#page-9-2) [10](#page-9-1) [CallXRpt](#page-11-1) [12](#page-11-0) [ProcFreq](#page-12-1) [13](#page-12-0) [ProcSmry](#page-14-1) [15](#page-14-0) [ProcUniv](#page-15-1) [16](#page-15-0)

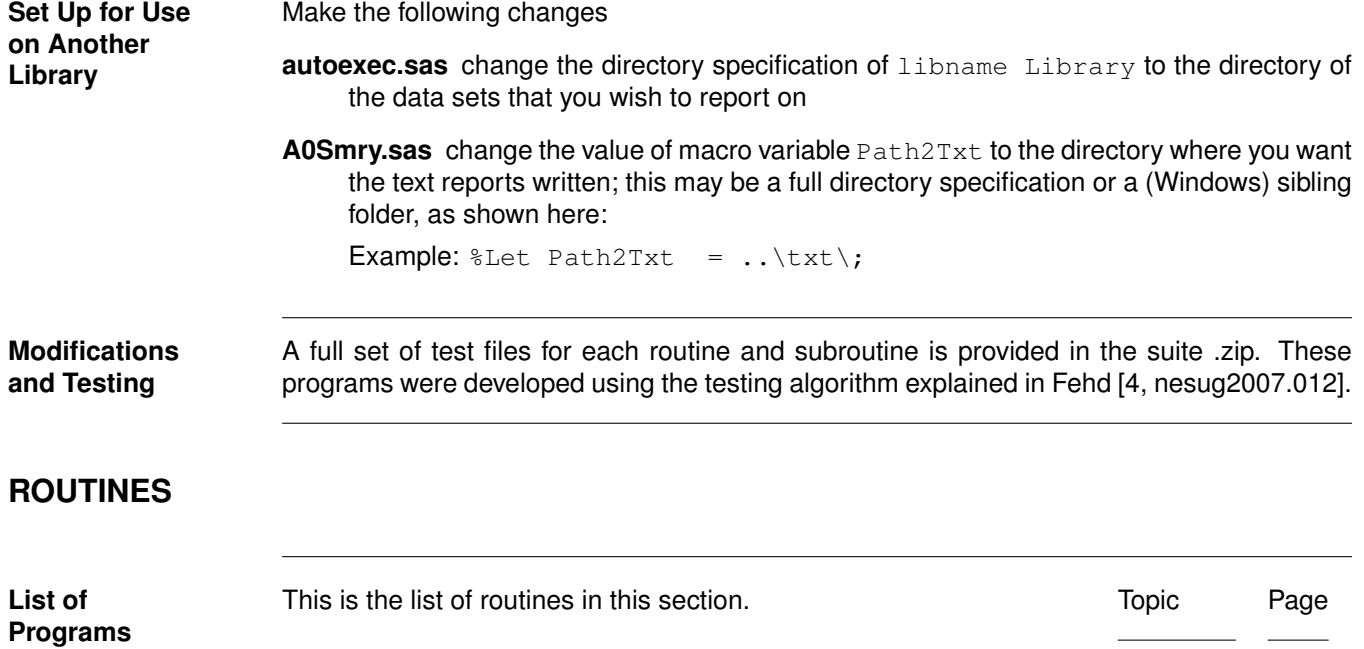

## <span id="page-9-2"></span><span id="page-9-1"></span><span id="page-9-0"></span>**CallXProc: CALL EXECUTE OF ROUTINES**

**Overview** This is the header record of this program.

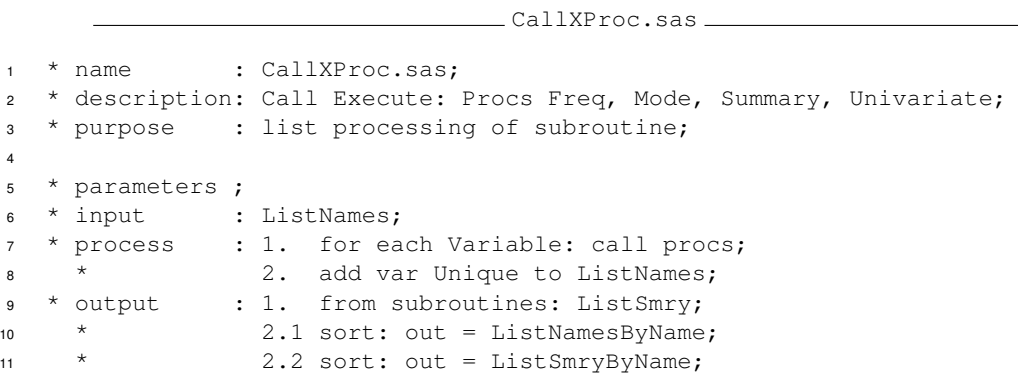

This program contains the following steps:

- 1. Data Structure
- 2. Make Statement
- 3. Call Subroutines
- 4. Link ExecStmnt
- 5. Add Information

**Data Structure Output from this data step is done by call execute so no output data set name is needed.** 

```
13 DATA _Null_;
14 attrib Stmnt length = $132
15 Vname length = $32;16 array Mvar(*) $32 Libname MemName Name Type Format;
17
18 retain Testing %eval(0
19 or %sysfunc(getoption(Source2))
20 eq SOURCE2 );
```
Note options source2; can be set in autoexec; the use of the variable Testing is explained in Fehd [\[4,](#page-23-1) [nesug2007.012\]](http://www.nesug.info/Proceedings/nesug07/cc/cc12.pdf).

**Make Statement** For each character variable in the array make a global macro variable assignment statement.

```
21 do until(EndoFile);
22 set LibWork.ListNames end = EndoFile;
23 %* make macro variable assignment statement:;
24 %* Stmnt = "%let Mvar = value";
25 do I = 1 to dim(Mvar);
26 call vname(Mvar(I) ,Vname);
27 Stmnt = catx(' ','%let ',Vname,'='
28 , Mvar(I) , ';');
29 link ExecStmnt;
30 end;
```
### **Call Subroutines**

This section calls the various summarization procedures: ProcFreq and, for numerics, Proc-Mode plus ProcSmry or ProcUniv. Note that ProcMode provides mode(s) from the freq data set, while ProcUniv calculates the mode.

```
31 Stmnt = cat('%Include Project(ProcFreq);');
32 link ExecStmnt;
33 if Type eq 'N' then do;
34 /** Choice 1: Mode from Freq and Summary **/
35 Stmnt = cat('%Include Project(ProcMode);');
36 link ExecStmnt;
37 Stmnt = cat('%Include Project(ProcSmry);');
38 /** Choice 2: Univariate with mode ********
39 Stmnt = cat('%Include Project(ProcUniv);');
40 /******************************************/
41 link ExecStmnt;
42 end; %*if Type eq N;
```
Note: to swap the ProcMode plus ProcSmry with ProcUniv remove the slash ending the comment in line 34, and add a slash to the end of line 38.

**Link ExecStmnt** This labeled section enables the program to self report when option source2 is true. Options source2; can be set in the autoexec. It writes the value of the variable Stmnt to the log. See Data Structure above for the allocation of the variable Testing. <sup>45</sup> return; 46 ExecStmnt: if Testing then putlog Stmnt=; 47 call execute(cats('%nrstr(',Stmnt,')')); <sup>48</sup> return; <sup>49</sup> run; %\*calls executed in this step; **Add Information** This section adds variable Unique to the report data set ListNames. <sup>51</sup> Data LibWork.ListNames(drop = Count); <sup>52</sup> do until(Endofile); <sup>53</sup> merge LibWork.ListSmry <sup>54</sup> (keep = Libname MemName Name Count Level  $55$  where =  $(Count = . and Level))$ <sup>56</sup> LibWork.ListNames end = EndoFile; <sup>57</sup> by Libname MemName Name; <sup>58</sup> Unique = (NobsData eq Level); <sup>59</sup> if first.Name then output; <sup>60</sup> end; <sup>61</sup> stop;

### <span id="page-11-1"></span><span id="page-11-0"></span>**CallXRpt: CALL EXECUTE REPORTING SUBROUTINE**

**Overview** This is the header record of this program. 1 \* name : CallXRpt.sas; <sup>2</sup> \* description: Call Execute: Report MemName; <sup>3</sup> \* purpose : list processing of subroutine; 4 <sup>5</sup> \* parameters : ; <sup>6</sup> \* input : ListMemNames; <sup>7</sup> \* process : for each MemName: call RptMemN;  $\overset{\ast}{\phantom{\ast}}$  output : by subroutine;

This program uses the same algorithm as CallXProc to call the subroutine RptMemN.

# <span id="page-12-1"></span><span id="page-12-0"></span>**ProcFreq: SAVE DATA SET**

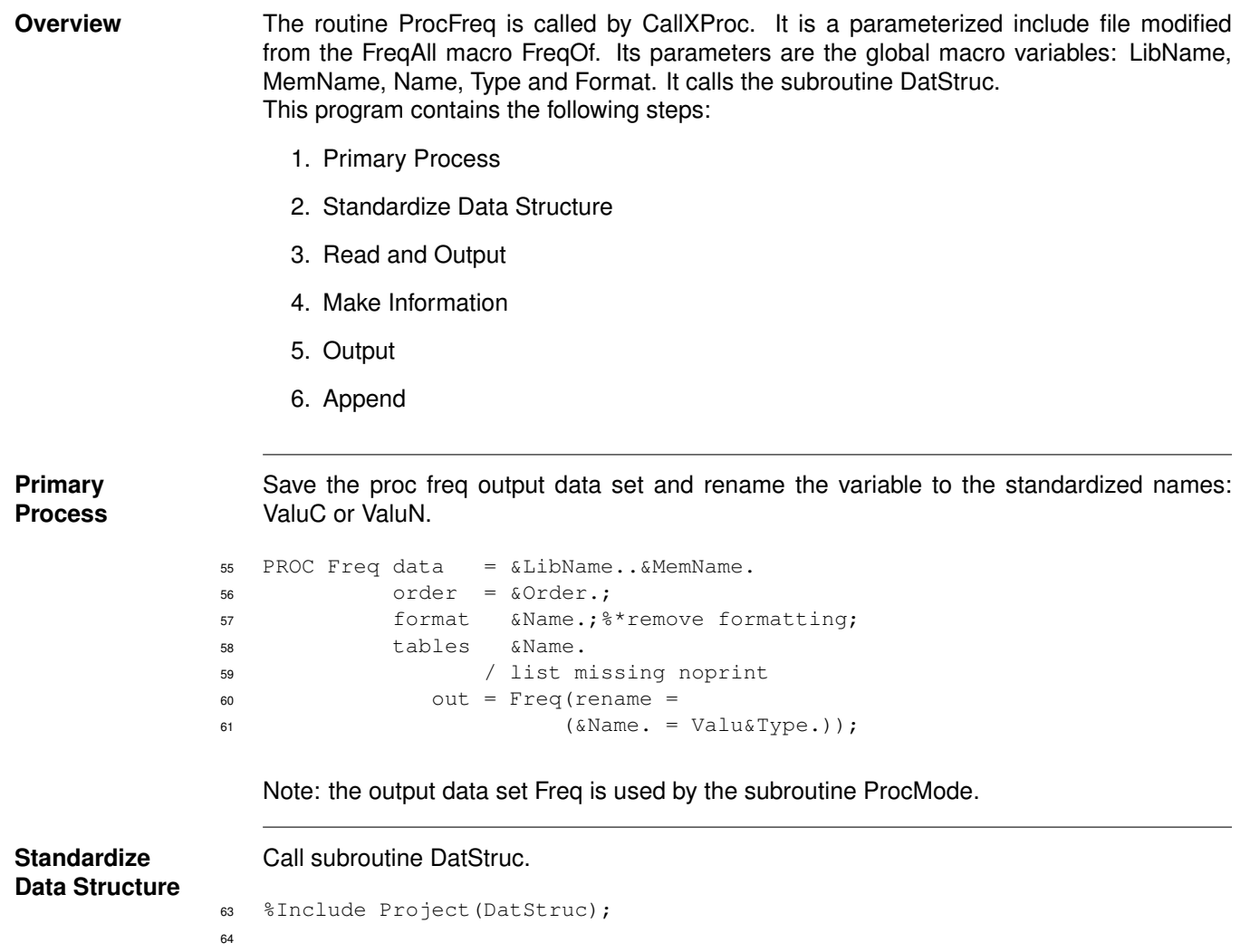

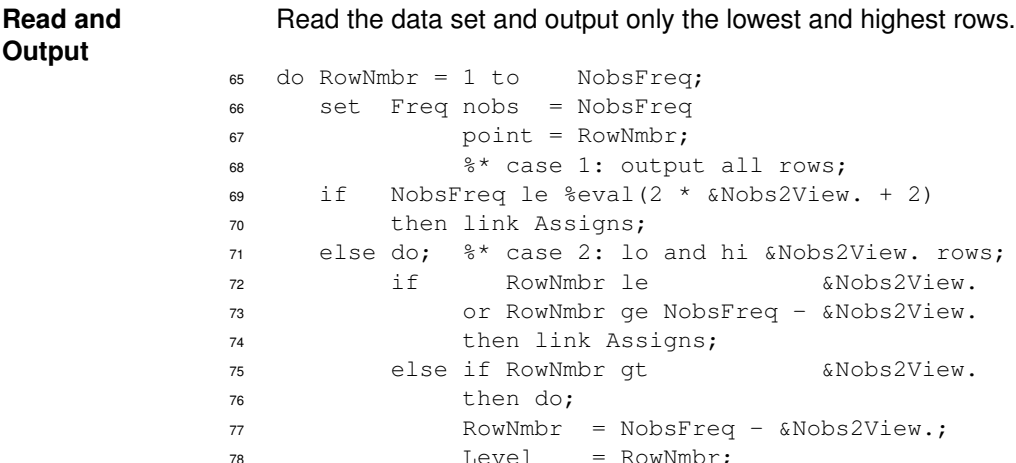

View.;  $78$  Level = RowNmbr; <sup>79</sup> end; %\*else if RowNmbr gt &Nobs2View.; <sup>80</sup> end; %\*else do: case 2; 81 end;  $\frac{8 \times d}{d}$  RowNmbr;

Note: Compare this single pass algorithm to FreqAll.FreqOf macro.

**Make Information** After the output of the lowest and highest rows make the information row, which contains the number of rows (Levels) of the proc freq data set and, if the variable is unique, adds a note saying that the variable is unique: 'is.primekey?'.

```
83 %* make information row;
84 ValuC = cats('levels=',NobsFreq);
85 if NobsData eq NobsFreq then
86 ValuC = cats(ValuC,':is.primekey?');
87 Format = ' '; ValuF = '.'; ValuN = .;
88 Count = . ; Percent = . ; Level = . ;
89 output;
```
### **Output** Add the formatted value.

```
91 return;
92 Assigns: Level+ +1;
93 if Format ne ' ' then do;
94 if Type eq 'C' then ValuF = putC(ValuC, Format);
95 else ValuF = putN(ValuN, Format);
96 end;
97 output;
98 return;
99 stop;
100 run; %*execute calls here;
```
**Append** The freq output is appended to the report data set.

```
102 PROC Append base = LibWork.ListSmry
103 data = CommonDataStructure;
```
# <span id="page-14-1"></span><span id="page-14-0"></span>**ProcSmry: SAVE DATA SET**

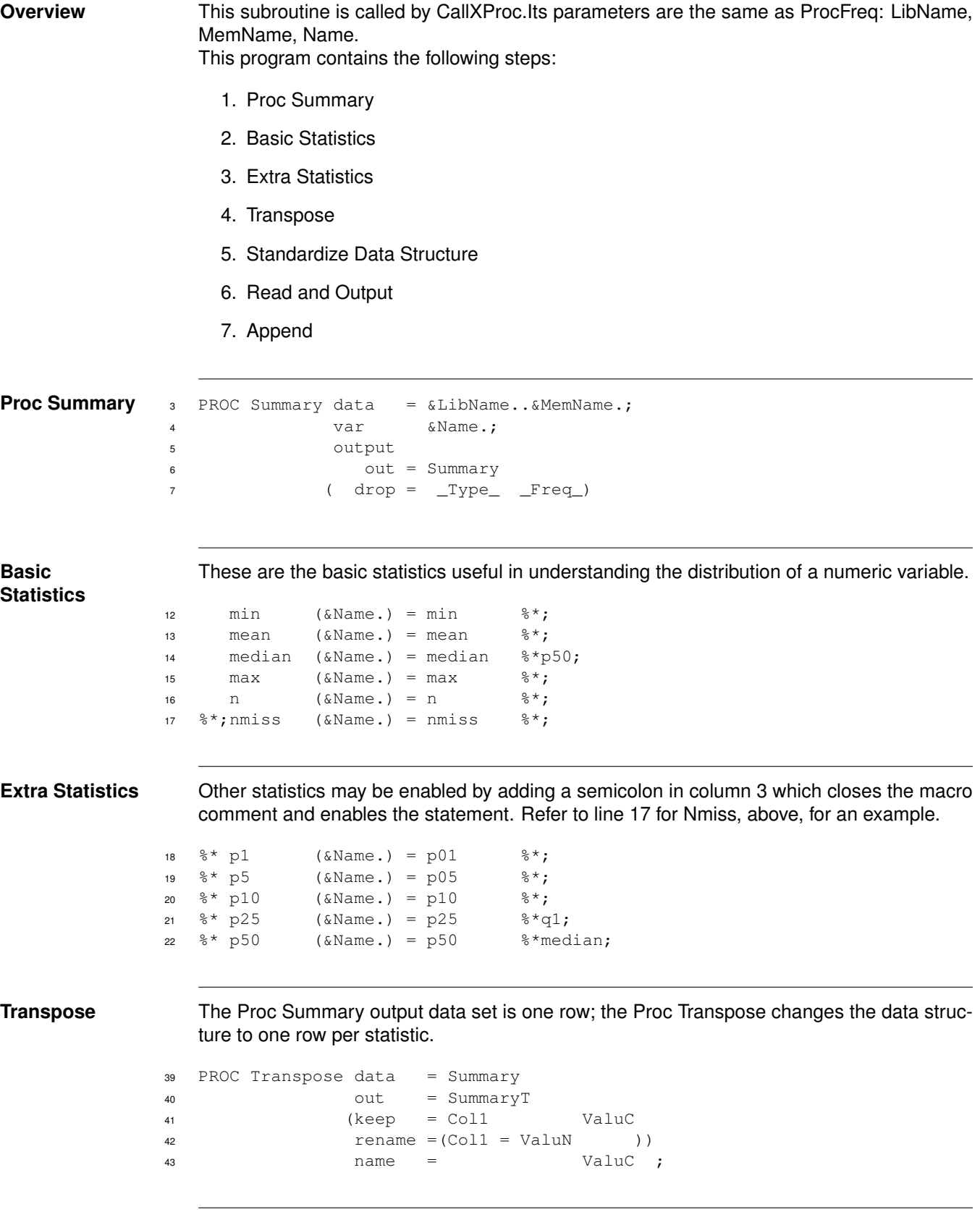

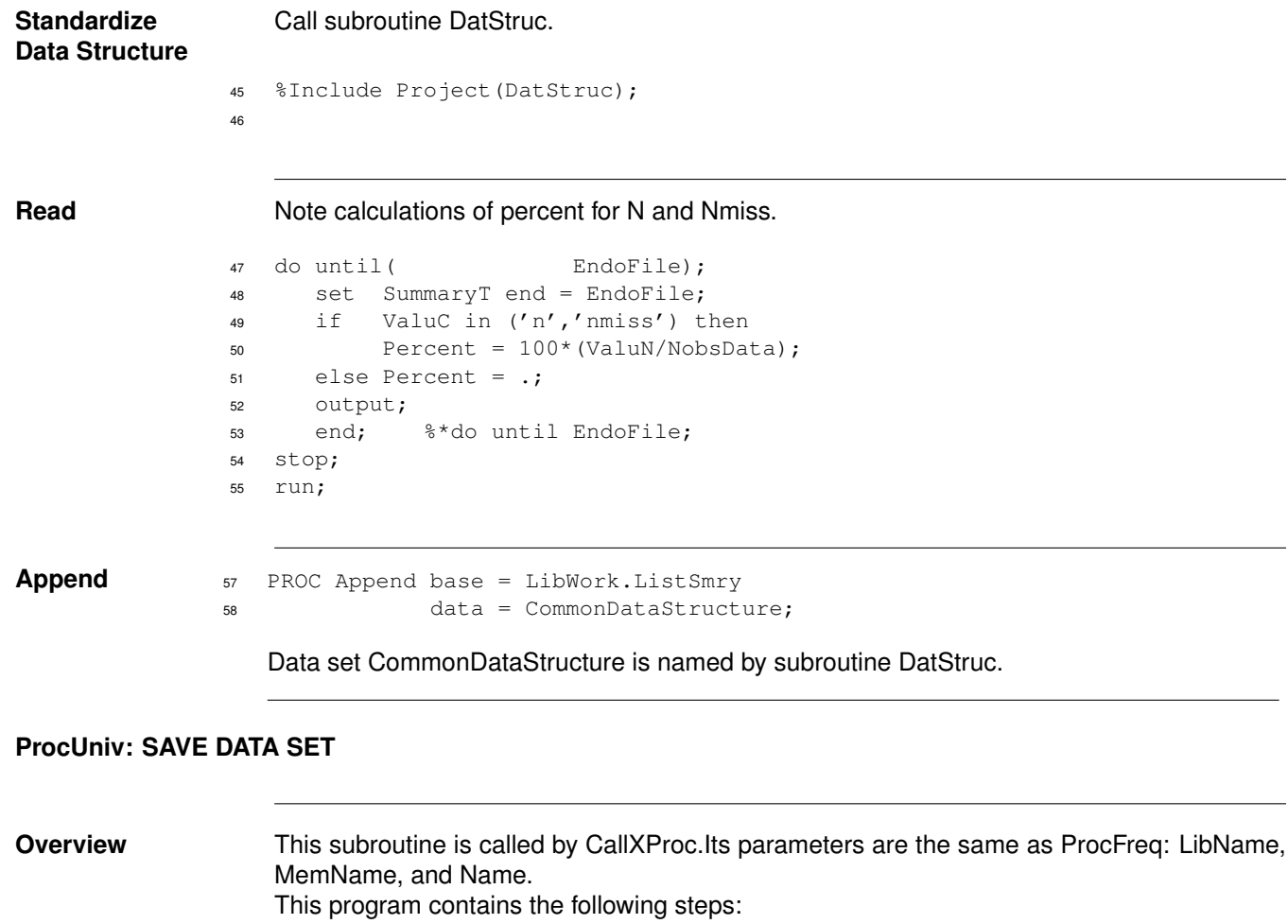

- <span id="page-15-1"></span><span id="page-15-0"></span>1. Proc Univariate
- 2. Basic Statistics
- 3. Extra Statistics **Note the following steps are the same as [ProcSmry](#page-14-1)**
- 4. Transpose
- 5. Standardize Data Structure
- 6. Read and Output
- 7. Append

**Proc Univariate** 3 PROC Univariate data = &LibName..&MemName. <sup>4</sup> noprint; <sup>5</sup> var &Name.; <sup>6</sup> output <sup>7</sup> out = Univariate

<span id="page-16-2"></span><span id="page-16-1"></span><span id="page-16-0"></span>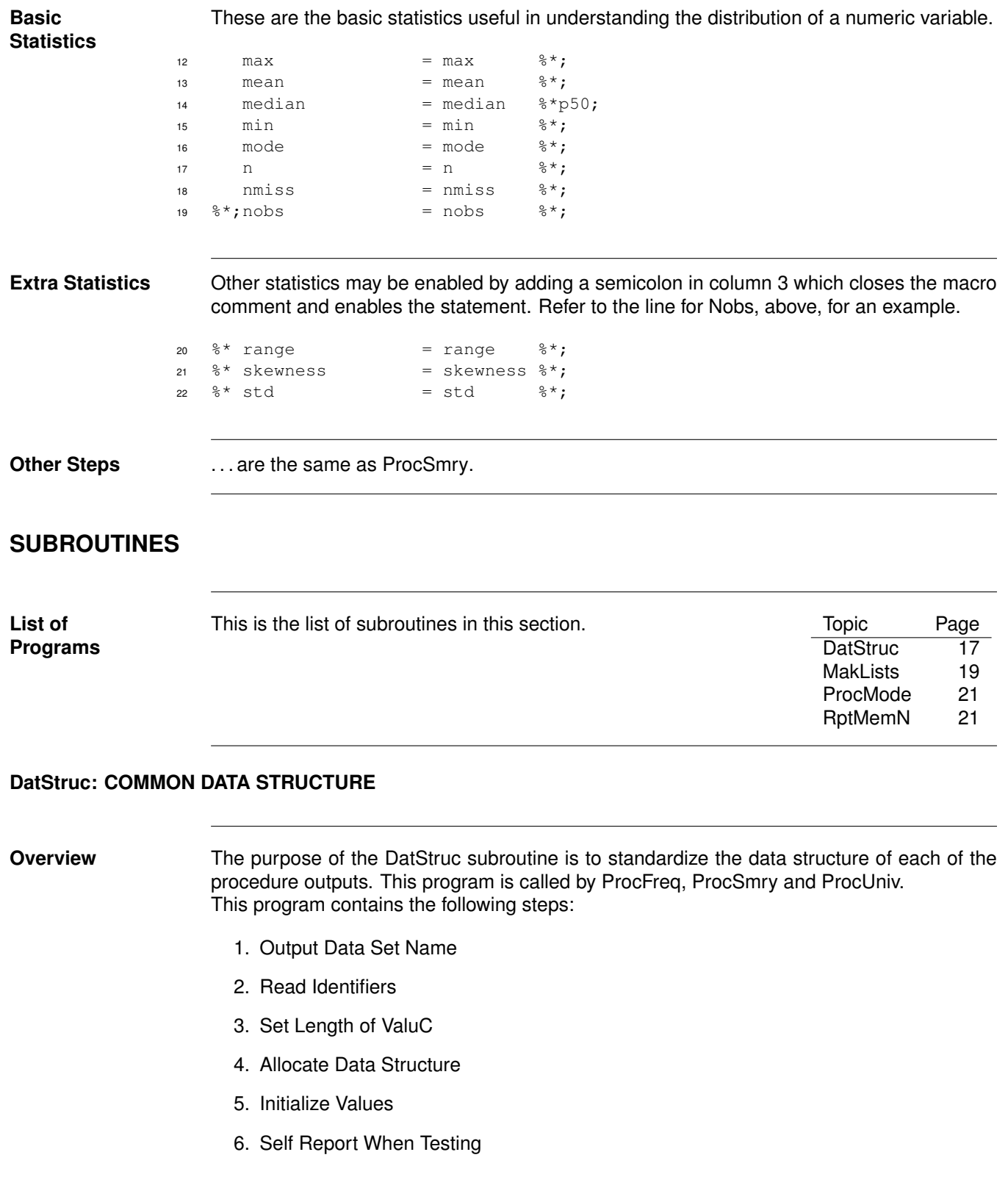

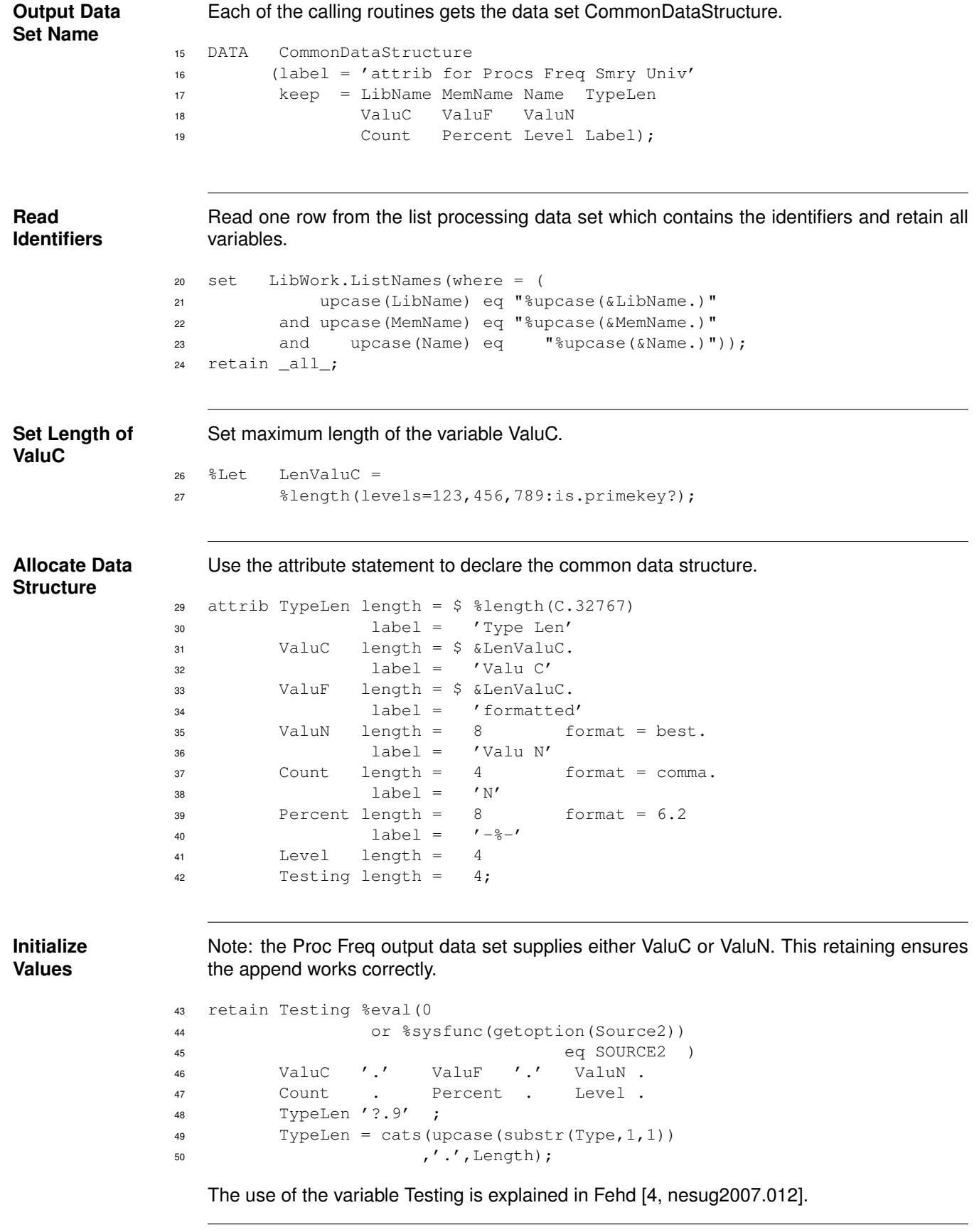

<span id="page-18-1"></span><span id="page-18-0"></span>**Self Report When Testing** Conditionally write test messages to log. <sup>51</sup> if Testing then do; <sup>52</sup> put \_all\_; 53 call execute('%nrstr(%put \_global\_;)'); <sup>54</sup> end; **MakLists: MAKE DATA SET FOR LIST PROCESSING Overview** Subroutine MakLists is called by the main module [A0Smry;](#page-5-1) it prepares the list processing data set used by both [CallXProc](#page-9-2) and [CallXRpt.](#page-11-1) This program has the following steps: 1. Save Proc Contents output 2. Split Proc Contents output 3. Standardize data structure 4. Read data set 5. Recode Contents.Type 6. Assemble Format 7. Output **Save Proc Contents Output** In FreqAll I used Proc Sql; Phil Mason noted in a private conversation that Proc Contents is faster. <sup>12</sup> PROC Contents data = &Libname..\_all\_ <sup>13</sup> noprint 14 out = LibWork.ListNames <sup>15</sup> (where = (MemType eq 'DATA') <sup>16</sup> rename = (Nobs = NobsData) ); The variable Nobs is renamed to differentiate it from NobsFreq, the number of observations of the Proc Freq data set. **Split Proc Contents Output** The Proc Contents data set contains more variables than I need so I split it into two data sets similar to proc SQL's Dictionary.Columns and Dictionary.Tables. Note that NobsData is saved in both data sets. ListNames is the list processing data set; ListMemnames is the first of the final report data sets. <sup>18</sup> DATA LibWork.ListNames <sup>19</sup> (keep = LibName MemName <sup>20</sup> Name Type Length <sup>21</sup> Label Format <sup>22</sup> Varnum NobsData ) <sup>23</sup> LibWork.ListMemnames <sup>24</sup> (keep = LibName MemName MemLabel <sup>25</sup> NobsData Nvars );

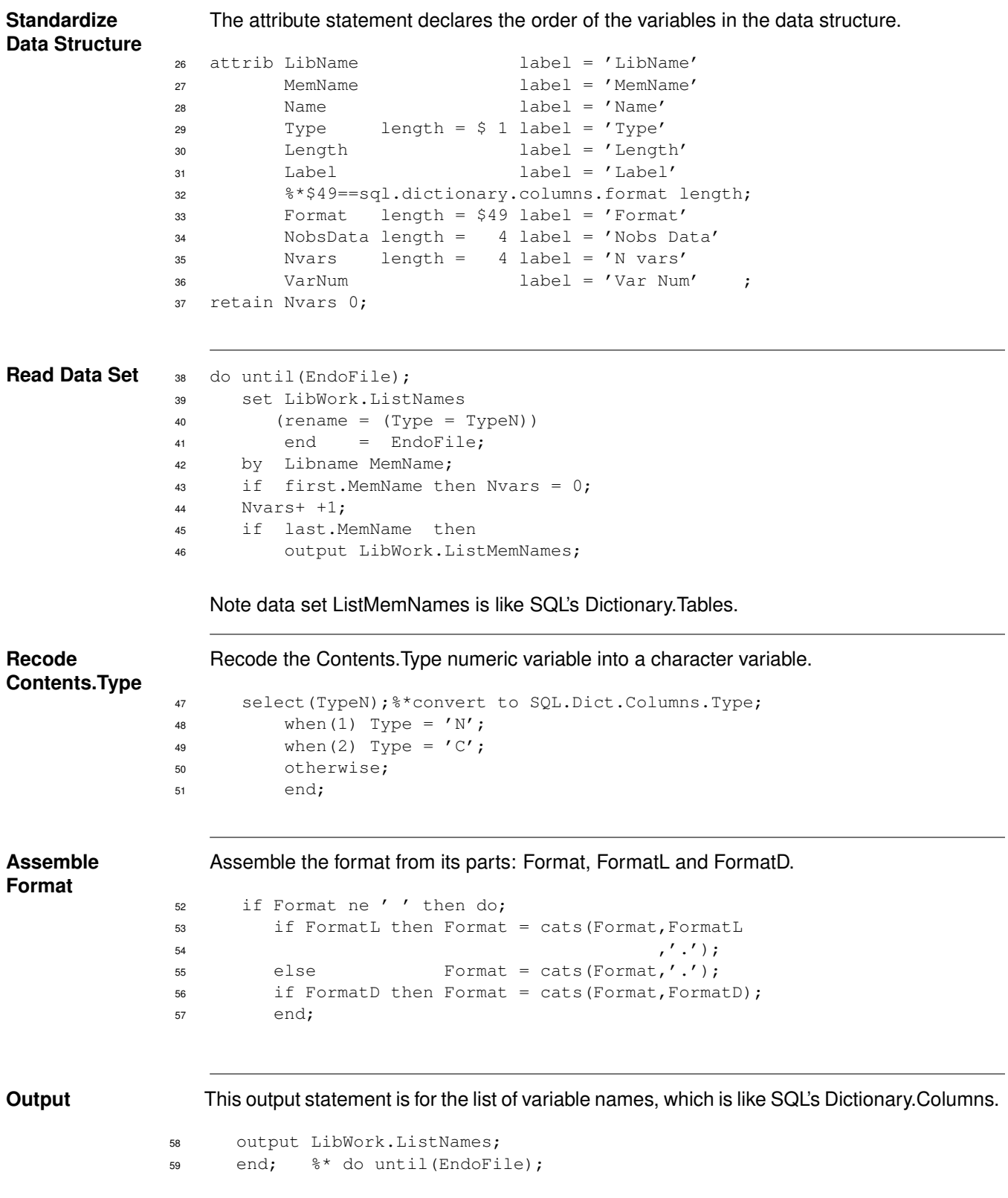

### <span id="page-20-3"></span><span id="page-20-0"></span>**ProcMode: SORT FREQ DATA SET**

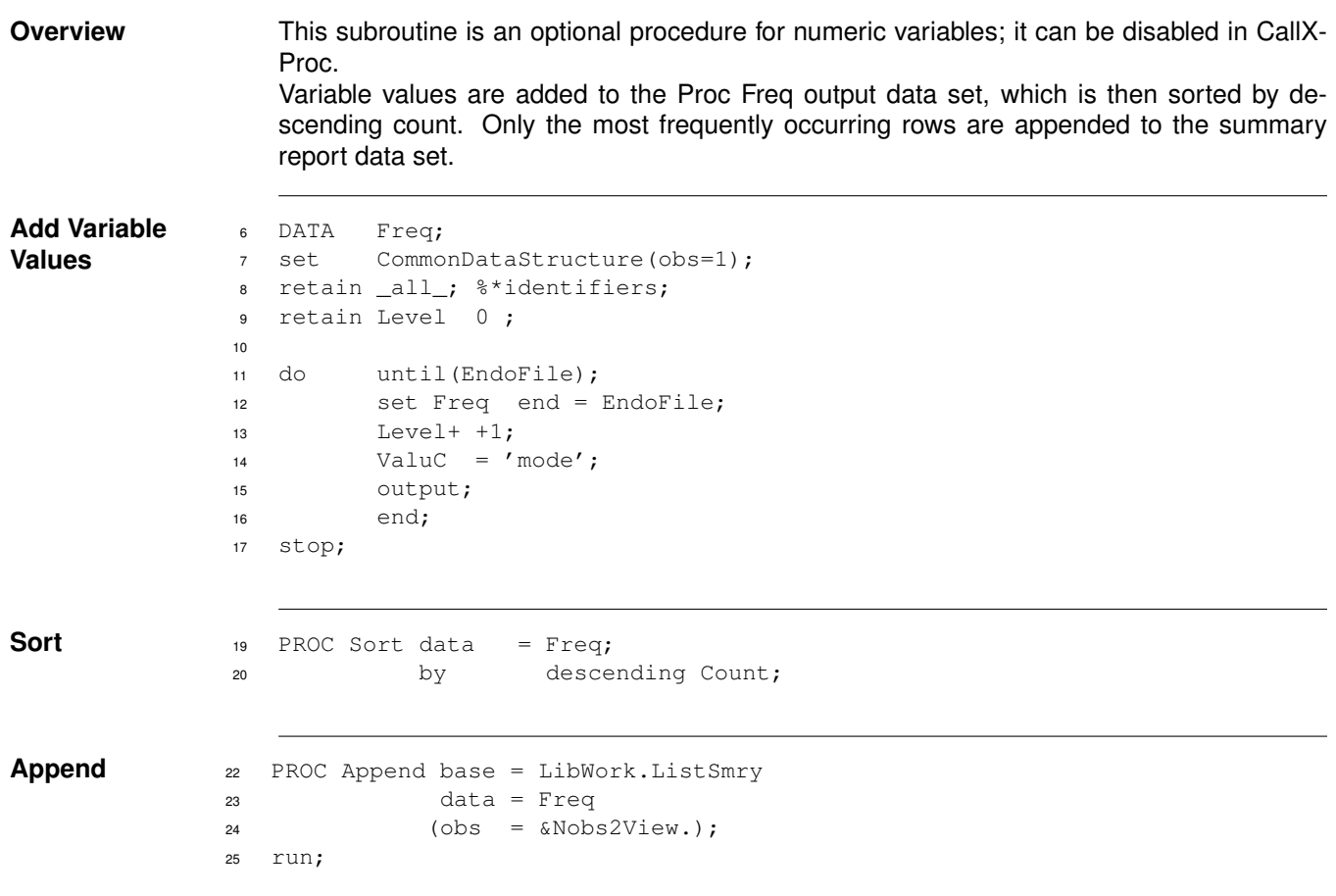

### <span id="page-20-2"></span><span id="page-20-1"></span>**RptMemN: REPORT BY MEMNAME**

**Overview** RptMemN is called by [CallXRpt.](#page-11-1) It writes one summary report for each data set to a text file. This program contains the following steps:

- 1. Overview
- 2. Description
- 3. Open Output Text File
- 4. Put Information in Titles
- 5. Print Attributes
- 6. Print Summary
- 7. Close Output

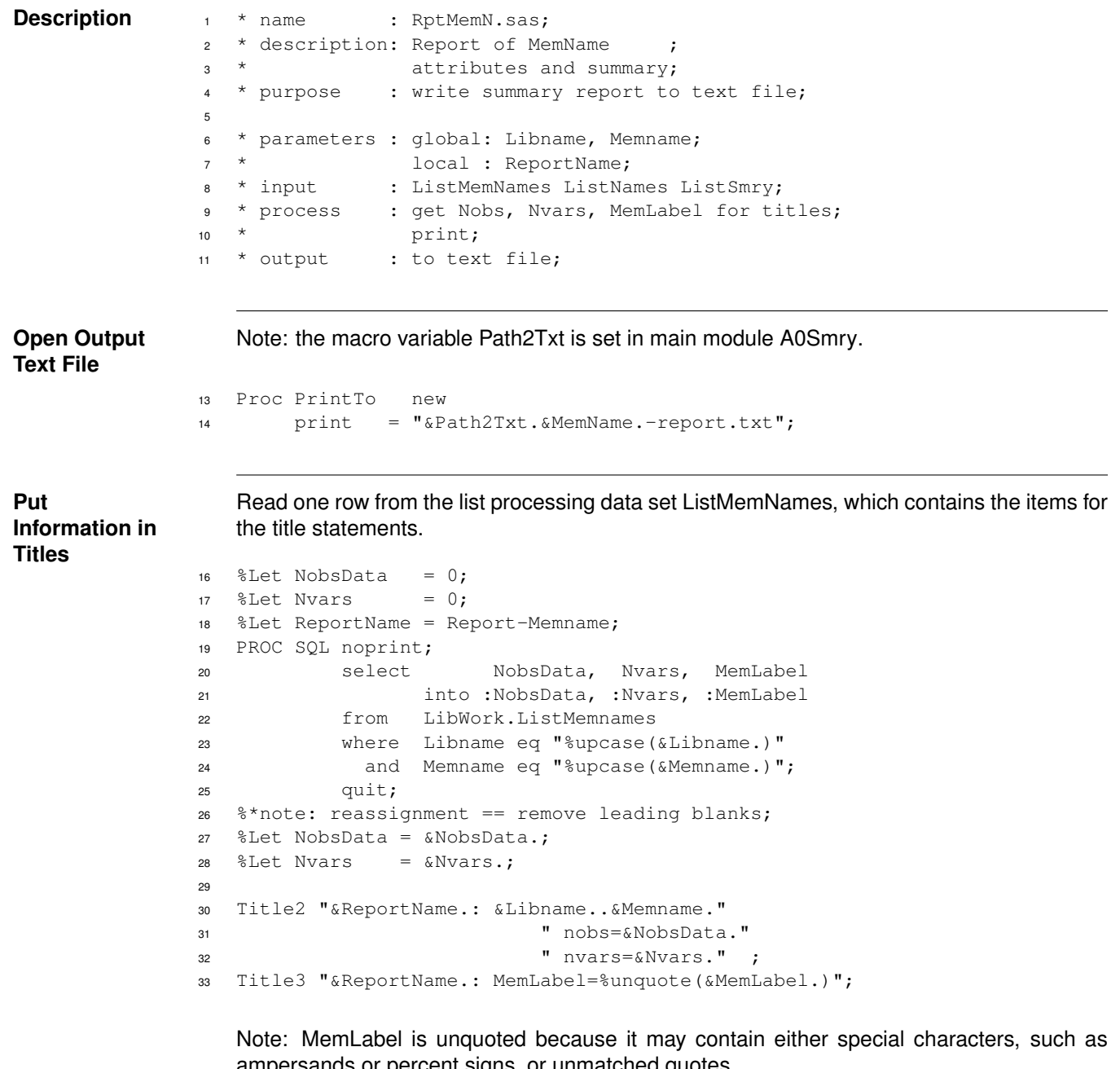

ampersands or percent signs, or unmatched quotes.

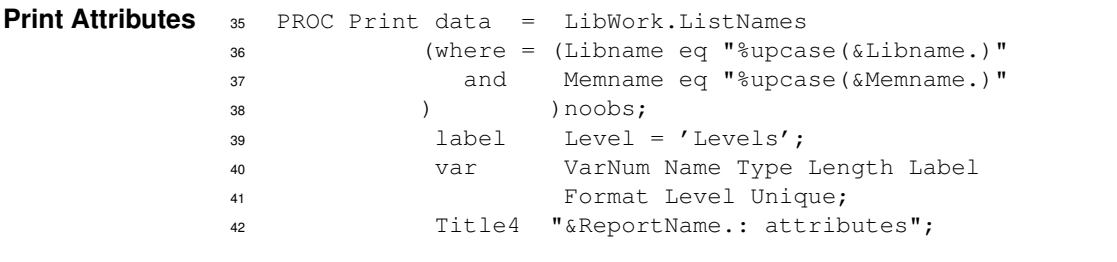

<span id="page-22-0"></span>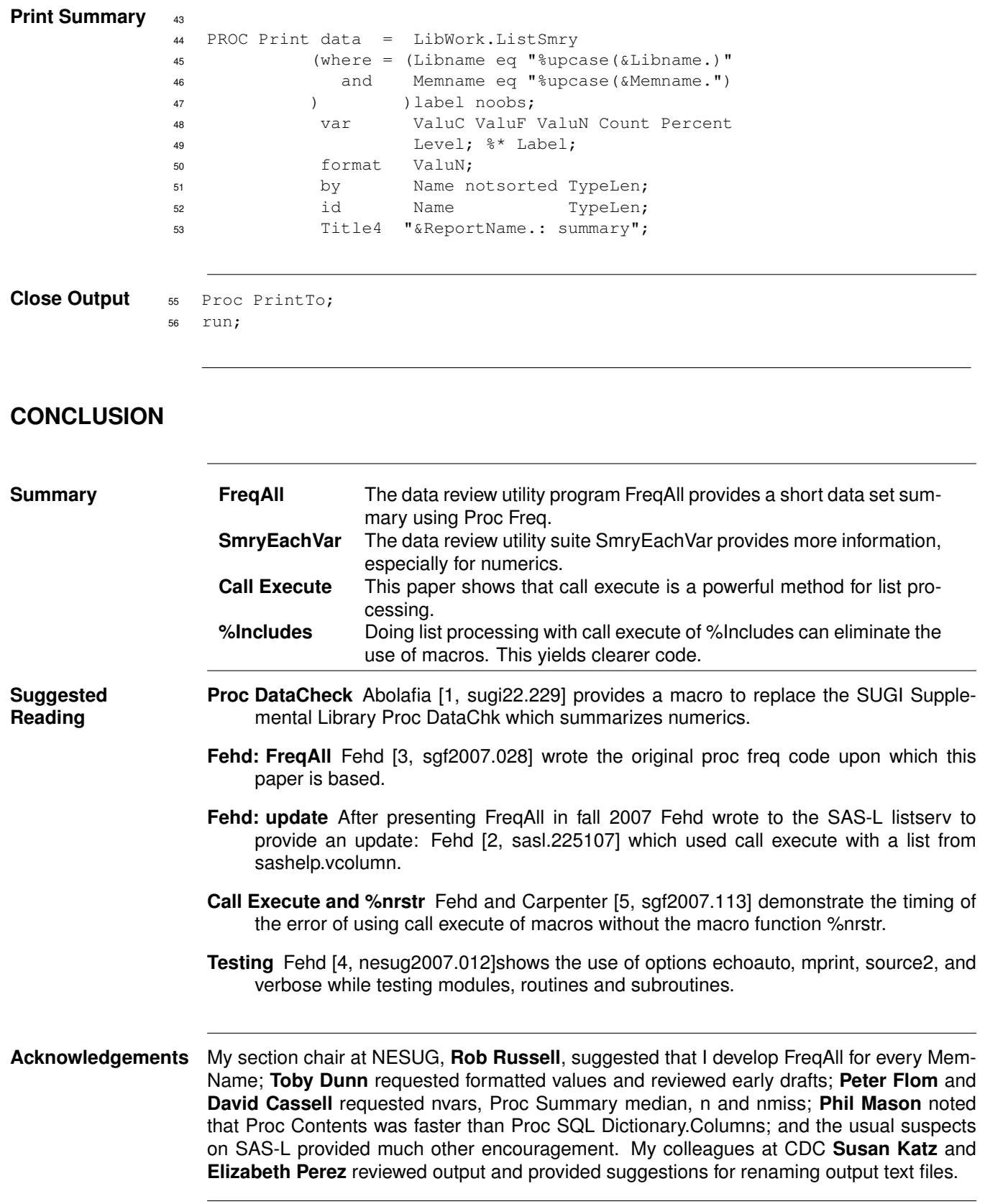

### <span id="page-23-0"></span>**BIBLIOGRAPHY**

- <span id="page-23-2"></span>[1] Jeffrey M. Abolafia. Proc DataChk revisited: The DataChk macro. In *Proceedings of the 22nd Annual SAS Users Group International Conference*, 1997. URL [http://www2.sas.com/proceedings/sugi22/POSTERS/](http://www2.sas.com/proceedings/sugi22/POSTERS/PAPER229.PDF) [PAPER229.PDF](http://www2.sas.com/proceedings/sugi22/POSTERS/PAPER229.PDF). Posters, 6 pp.; macro to replace SUGI Supplemental Library Proc DataChk; provides summary of numeric variables.
- <span id="page-23-4"></span>[2] Ronald Fehd. Re: tip: macro FreqAllVars. In *Archives of the SAS-L listserve*, 4 Jan. 2007. URL [http://](http://www.listserv.uga.edu/cgi-bin/wa?A2=ind0701A&L=sas-l&P=R14003) [www.listserv.uga.edu/cgi-bin/wa?A2=ind0701A&L=sas-l&P=R14003](http://www.listserv.uga.edu/cgi-bin/wa?A2=ind0701A&L=sas-l&P=R14003). Updated algorithm: replace macro array with call execute.
- <span id="page-23-3"></span>[3] Ronald J. Fehd. Journeymen's tools: Data review macro FreqAll — using Proc SQL list processing with Dictionary.Columns to eliminate macro do loops. In *Proceedings of the SAS Global Forum*, 2007. URL <http://www2.sas.com/proceedings/forum2007/028-2007.pdf>. Coder's Corner, 10 pp.; attributes, dictionary.columns, metadata, proc append, proc freq, proc sql, program header; bibliography.
- <span id="page-23-1"></span>[4] Ronald J. Fehd. Writing testing-aware programs that self-report when testing options are true. In *Proceedings of the NorthEast SAS User Group Conference*, 2007. URL [http://www.nesug.info/Proceedings/](http://www.nesug.info/Proceedings/nesug07/cc/cc12.pdf) [nesug07/cc/cc12.pdf](http://www.nesug.info/Proceedings/nesug07/cc/cc12.pdf). Coders' Corner, 20 pp.; topics: using options echoauto, mprint, source2 and verbose to test modules, routines or subroutines.
- <span id="page-23-5"></span>[5] Ronald J. Fehd and Art Carpenter. List processing basics: Creating and using lists of macro variables. In *Proceedings of the SAS Global Forum*, 2007. URL [http://www2.sas.com/proceedings/forum2007/](http://www2.sas.com/proceedings/forum2007/113-2007.pdf) [113-2007.pdf](http://www2.sas.com/proceedings/forum2007/113-2007.pdf). Hands On Workshop, 20 pp.; comparison of methods: making and iterating macro arrays, scanning macro variable, writing calls to macro variable, write to file then include, call execute; 11 examples, bibliography.

SAS and all other SAS Institute Inc. product or service names are registered trademarks or trademarks of SAS Institute Inc. in the USA and other countries. R indicates USA registration.

**Author: Ronald Fehd <mailto:RJF2@cdc.gov> Centers for Disease Control 4770 Buford Hwy NE Atlanta GA 30341-3724**

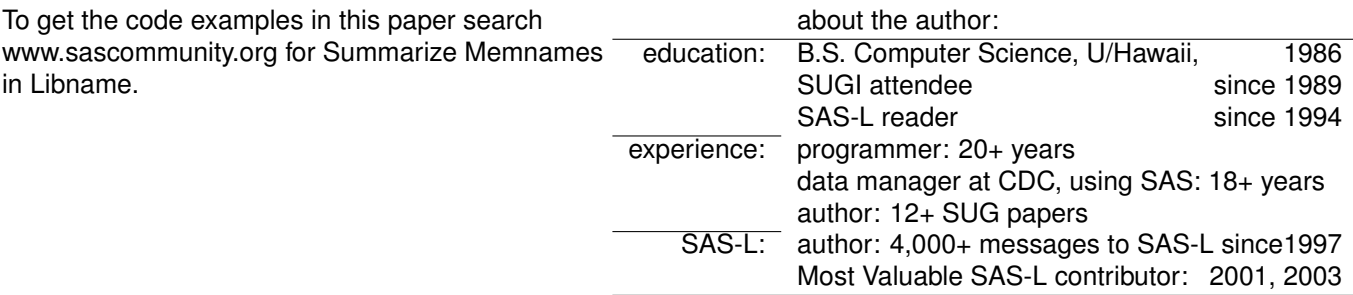

**Document Production:** This paper was typeset in LAT<sub>F</sub>X. For further information about using  $\overline{PT}$  to write your SUG paper, consult the SAS-L archives:

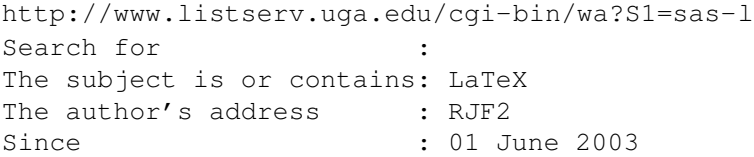